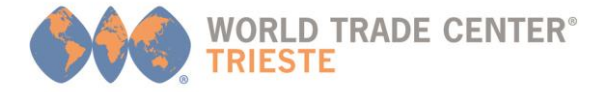

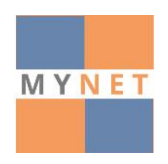

# **App MyNet**

**MyNet** è la nuova App lanciata dal World Trade Center Trieste, per favorire nuove forme di contatto sempre più digitali e nuove opportunità di business.

**Vediamo insieme come si installa..**

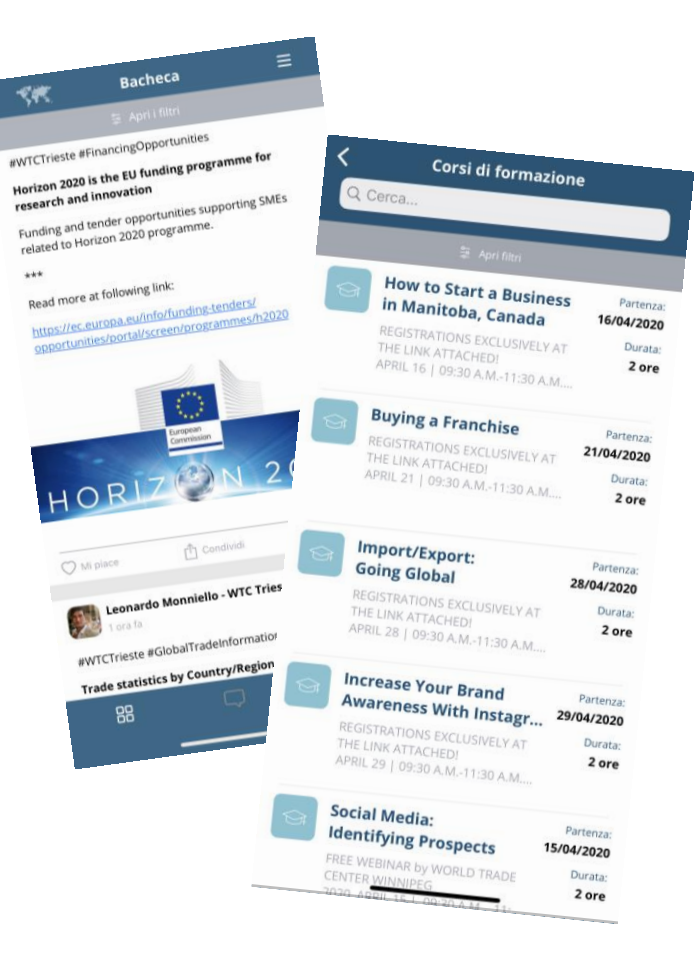

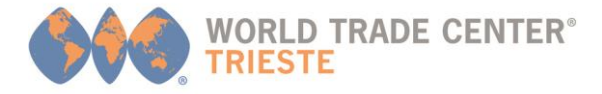

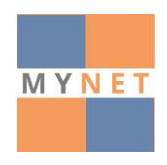

# **SOSTEGNO FINANZIARIO**

Il progetto ha ottenuto un finanziamento dalla Regione Autonoma Friuli Venezia Giulia sul bando POR FESR 2014-**2020 – Attività 2.3.b.1 DGR 572/2017** 'aiuti agli investimenti e riorganizzazione e ristrutturazione aziendale delle PMI – sostenere il consolidamento in chiave innovativa delle PMI, mediante l'introduzione di servizi e tecnologie innovative, relative all'ICT'.

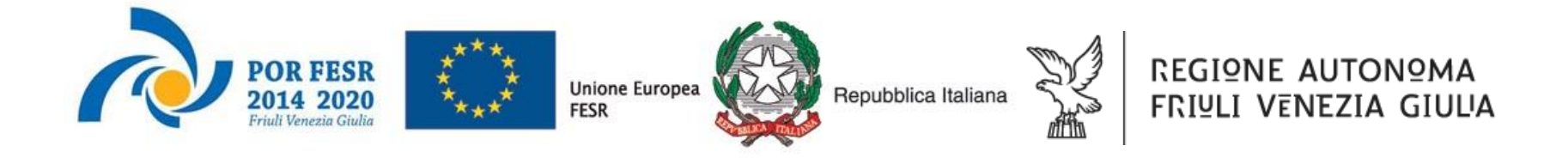

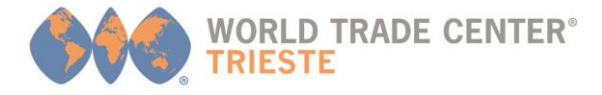

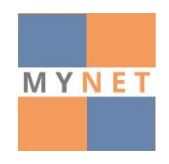

## **COME SCARICARLA ED ACCEDERVI IN 3 SEMPLICI PASSI**

La App **MyNet** è scaricabile gratuitamente su **Google Play** e **App Store** ed è supportata su Android e iOS

( versioni Android 7.0 e iOS 12.0 e successive)

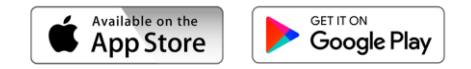

Cercare e scaricare la App "**MyNet**" da Google Play (Android) o Apple Store (iOS)

Reimpostare la password tramite il link nell'apposita email inviata al tuo indirizzo di posta elettronica da **noreply@appmynet.it**

Aprire la App e accedere a MyNet inserendo le tue proprie credenziali (l'username è il tuo indirizzo email)

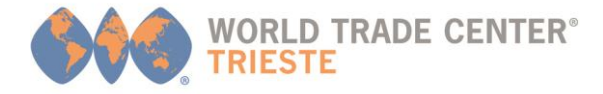

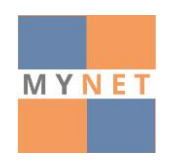

### **MYNET: HOME PAGE**

Una volta effettuato l'accesso con le proprie credenziali, la **home page** comparirà in questa maniera

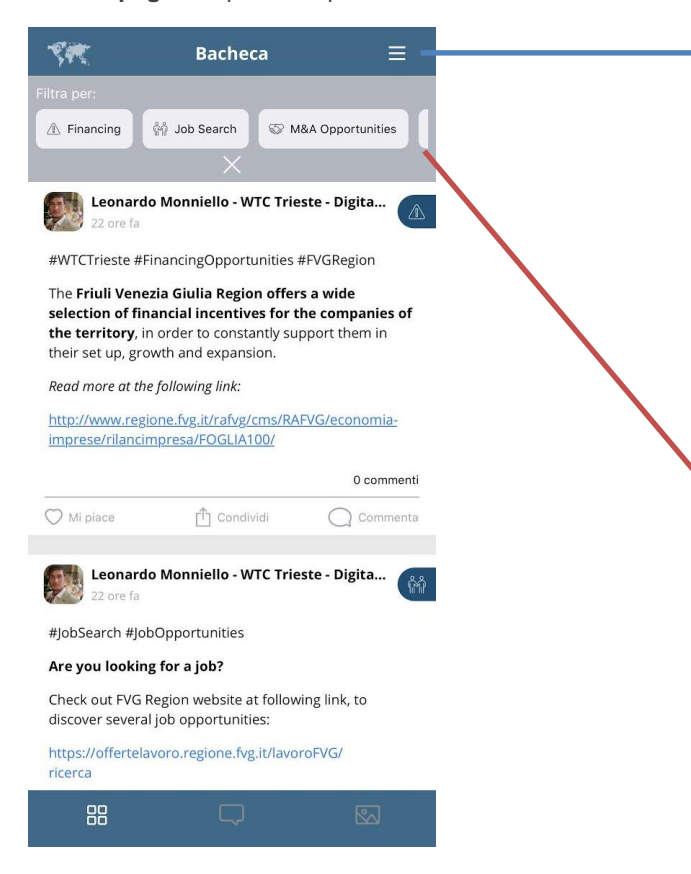

La app è strutturata in maniera semplice ed intuitiva e si apre con due moduli:

• Modulo **BACHECA**;

• Modulo **CORSI DI FORMAZIONE**.

Cliccando sul pulsante **≡** sarà possibile navigare all'interno della app, scegliendo quale modulo visualizzare. Sarà inoltre possibile modificare il proprio profilo, aggiornando l'immagine ed il ruolo aziendale.

#### Leonardo Monniello - WT...

Digital Marketing Speciali.

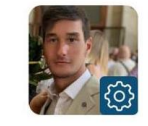

**Bacheca** 

Corsi di formazione

**La home page coincide con la bacheca**, dove sarà possibile trovare un'ampia gamma di post divisi **in 9 categorie diverse**. Attraverso i **filtri** (**funzione "filtra per"**), sarà possibile visualizzare solo i post pubblicati nella categoria selezionata.

**Nella slide seguente, vedremo nello specifico quali sono le 9 categorie e che tipologia di post vengono pubblicati in ognuna di esse.**

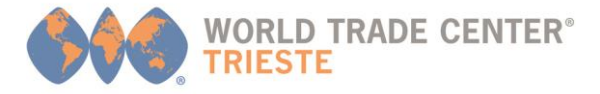

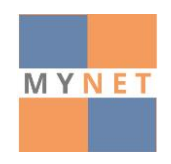

## **MODULO BACHECA: CATEGORIE**

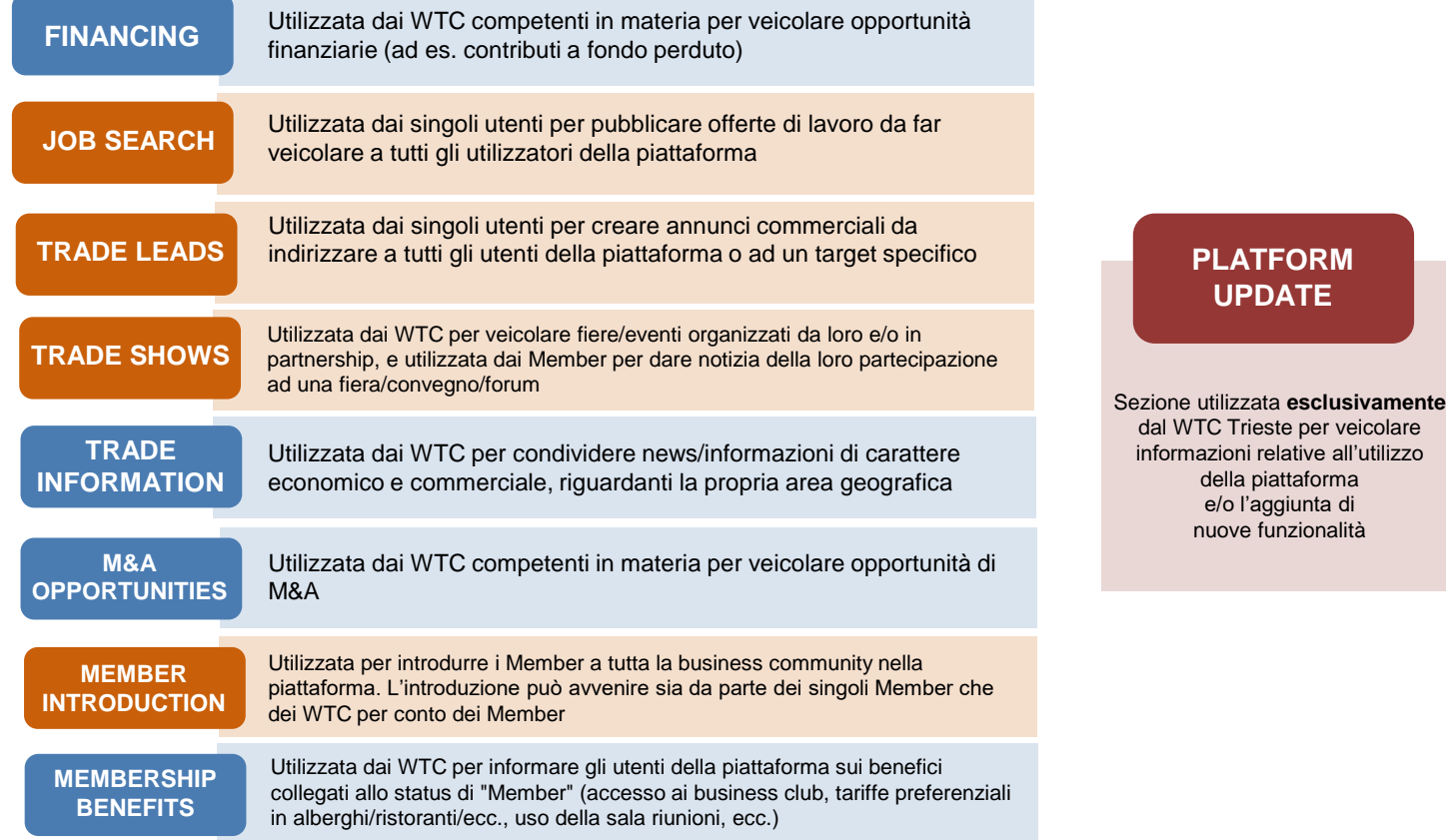

categoria in cui è consentita la pubblicazione **=** di contenuti da parte di tutti gli utenti

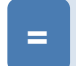

categoria in cui è consentita la pubblicazione di contenuti solo da parte dei WTC

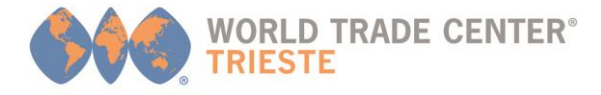

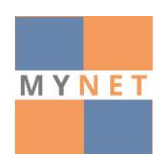

### **MODULO "CORSI DI FORMAZIONE"**

Attraverso la sezione "**Corsi di formazione**", sia i WTC sia i Member potranno pubblicare corsi di formazione (via Webinar o in aula), indicandone:

- il **titolo**;
- la **descrizione**;
- il/i **giorno**/i;
- la **durata** in ore;
- **il numero massimo di partecipanti**;
- il **nome** ed la **foto** del **docente**;
- eventuali **dispense/programma del corso/altri documenti** (diversi formati disponibili).

L'eventuale prezzo del corso di formazione/seminario va inserito nel campo "descrizione".

Gli utenti possono registrarsi velocemente attraverso il tasto "**partecipa al corso**".

L'organizzatore del corso potrà vedere le adesioni attraverso l'apposito **backoffice**.

Nel caso in cui le modalità di iscrizione prevedano la registrazione attraverso un link esterno, sarà necessario allegare alla scheda del corso un file .PDF con le istruzioni per la registrazione.

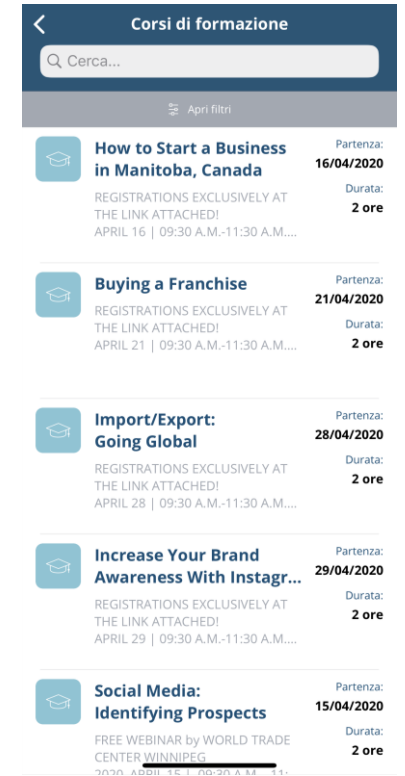

Visualizzazione della sezione "**Corsi di formazione**" all'interno dell'App MyNet

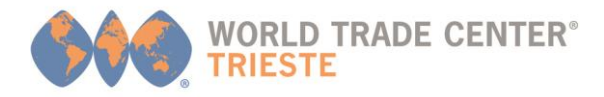

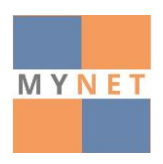

## **BACKOFFICE: COME PUBBLICARE CONTENUTI**

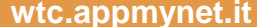

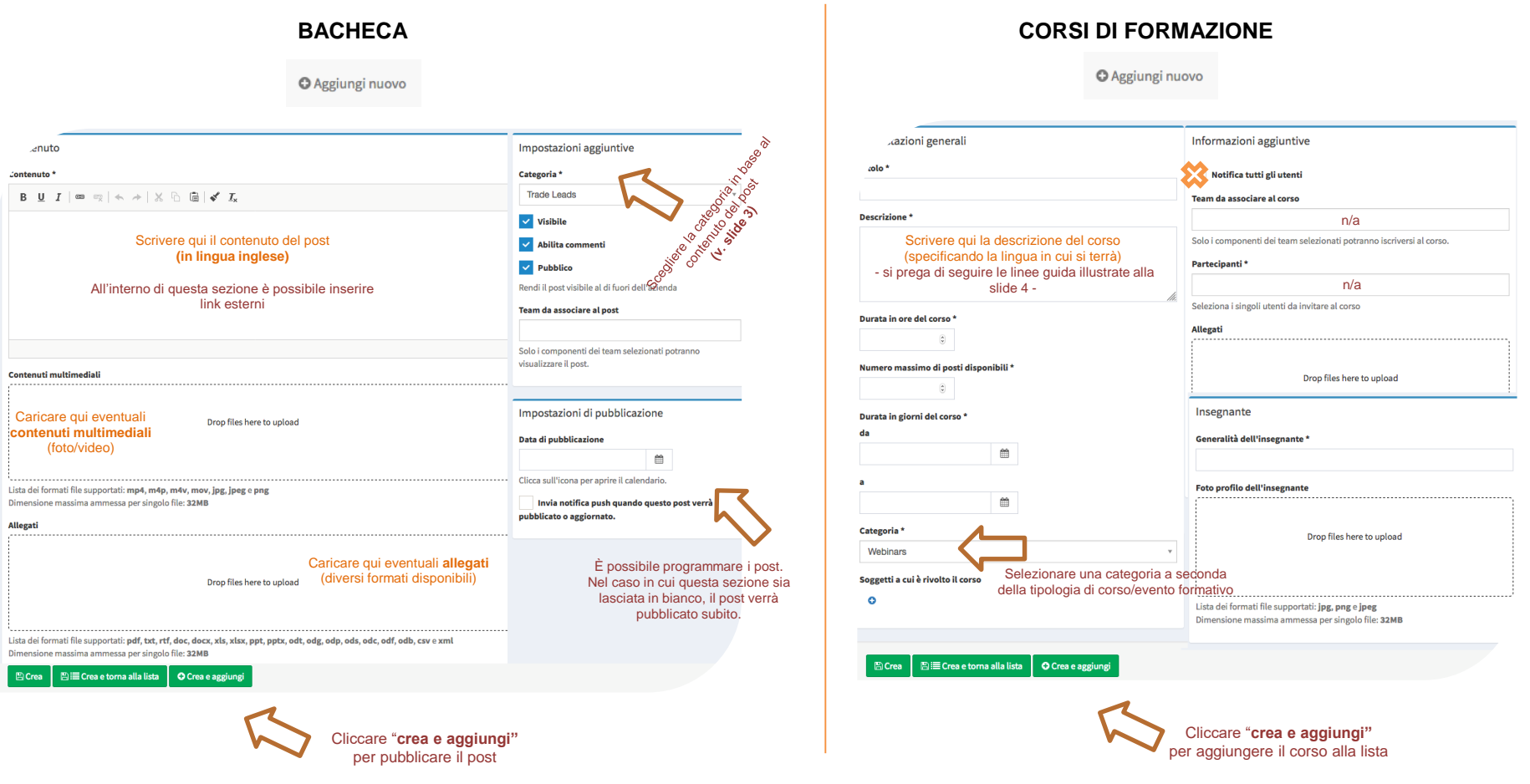

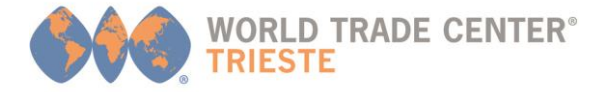

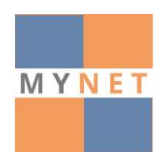

Ricordiamo che nell'ottica di utilizzare lo strumento sempre più a livello internazionale, allargandolo a tutto il **Network** dei **World Trade Center** e alle loro aziende Member, amplificando così le sue potenzialità, **i contenuti pubblicati all'interno dell'App MyNet dovranno essere esclusivamente in lingua inglese\*.**

\* ad eccezione di corsi di formazione tenuti nella propria lingua e promossi attraverso l'App MyNet (in questo caso, bisognerà specificarlo in lingua inglese all'interno della descrizione del corso).

#### Per qualsiasi richiesta riferita all'App MyNet, il Team del World Trade Center Trieste **è a tua completa disposizione.**

Ti invitiamo a contattare via mail Leonardo Monniello all'indirizzo [membership@wtctrieste.com](mailto:membership@wtctrieste.com) per ulteriori informazioni e/o richieste di assistenza.